## Como Consultar Material Complementario

 $\overline{\mathsf{ZIP}}$ 

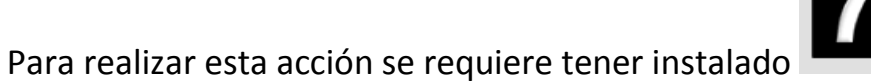

Se debe hacer lo siguiente para consultar el complemento:

1. Guardar 1 por 1 los archivos del material complementario

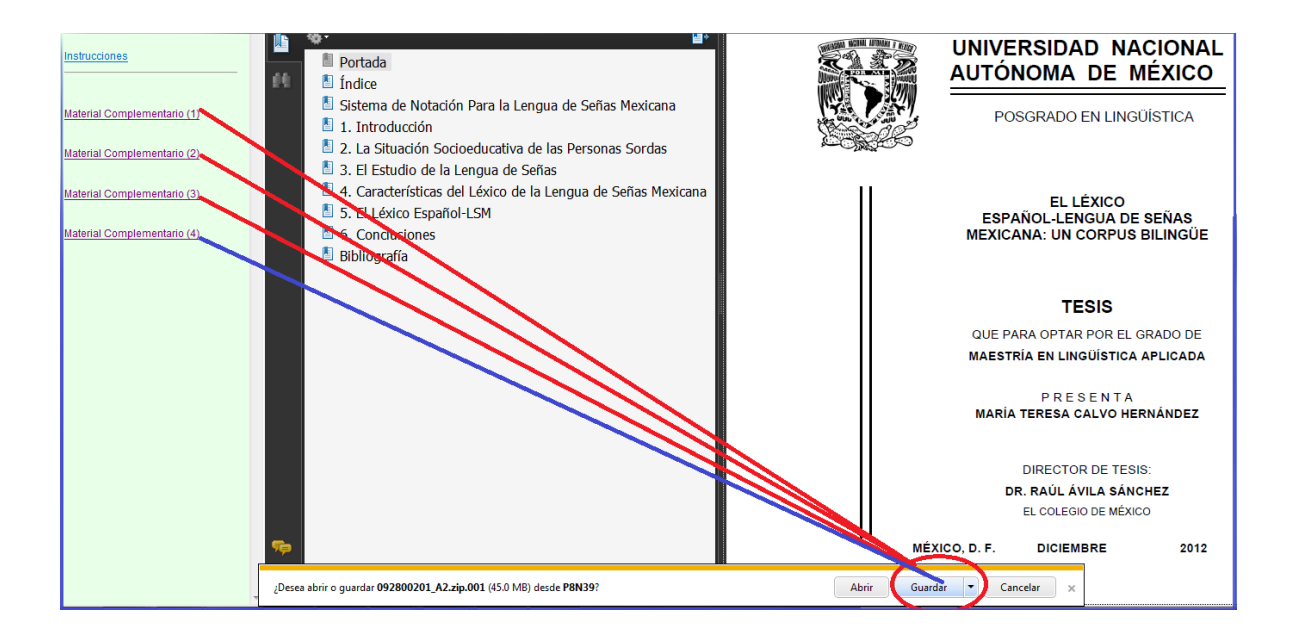

## 2. Abrir carpeta

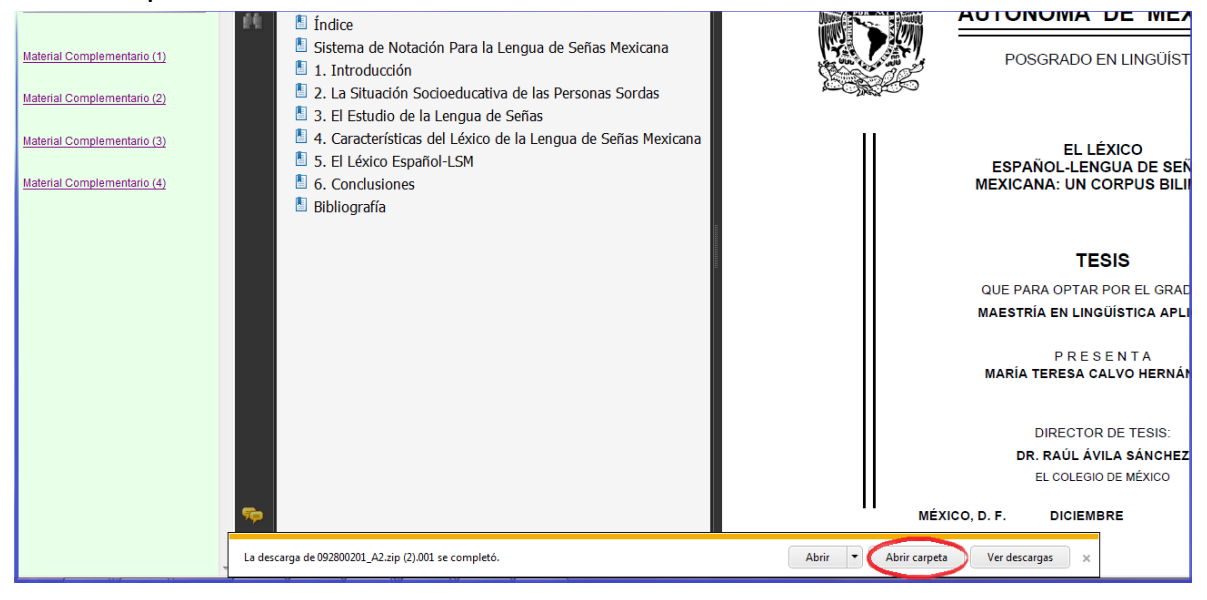

3. Con el botón derecho del ratón seleccionar el primer archivo zip, eligiendo "Extraer aquí"

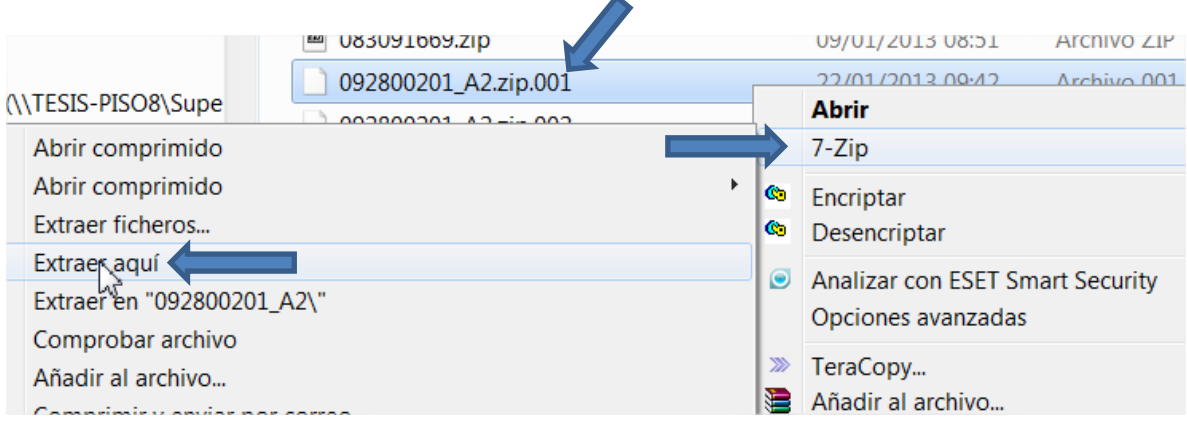

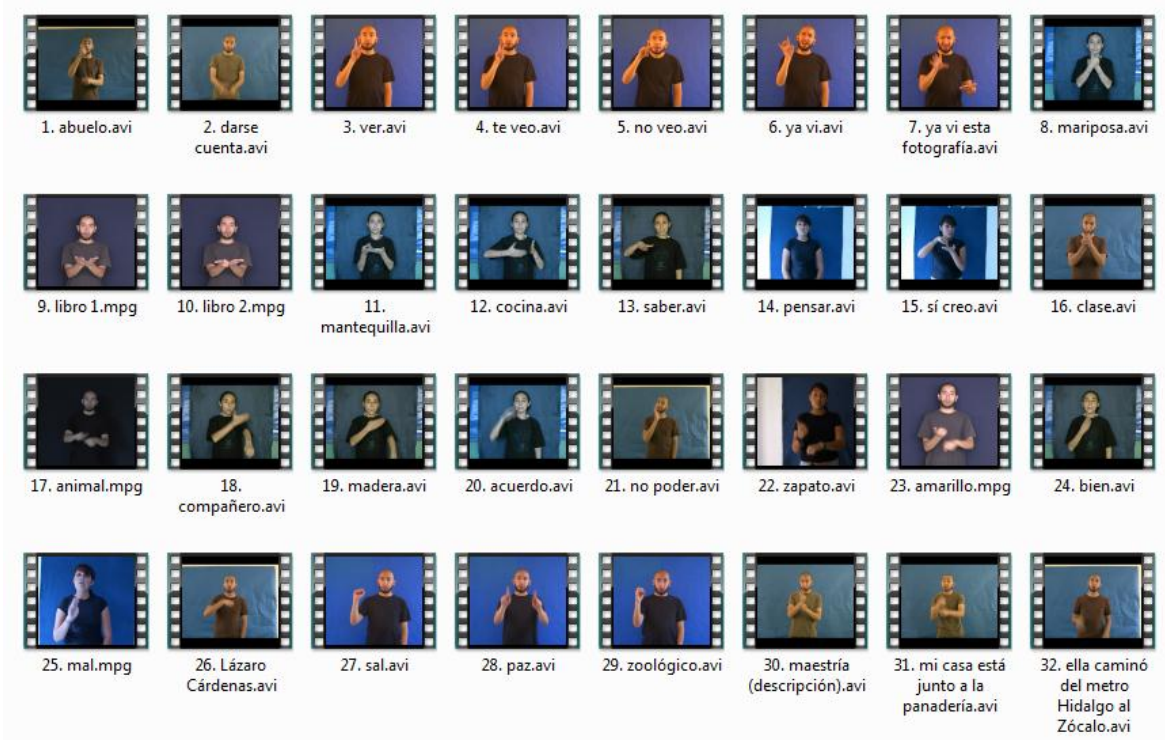

## 4. Abrir la nueva carpeta para ver la información